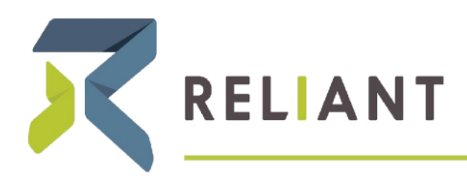

## RELIANT MISSION | RELIANT.ORG

August 31, 2016 M ISSIONARY RESOURCES

## **Ordination/Commissioning Checklist**

- $\Box$  Notif[y hr@reliant.org](mailto:hr@reliant.org) that you are ordained/commissioned. Include a copy of your ordination/commissioning certificate.
- $\Box$  Email [hr@reliant.org](mailto:hr@reliant.org) a new job description [\(Word version\)](https://www.gcmapp.net/Libraries/Employment/Job_Description_Template_MS_Word.sflb.ashx?download=true)
- $\Box$  Read Zondervan Minister's Tax and Financial Guide, which Reliant had mailed to you
- $\Box$  For further questions, consider talking with a professional who is up-to-date on current practices in this field. Reliant strongly encourages this.
- $\Box$  Complete a Parsonage Request form and submit to [hr@reliant.org](mailto:hr@reliant.org) [\(Word version\)](https://www.gcmapp.net/Libraries/Payroll/Reliant_Parsonage_Change_form.sflb.ashx?download=true) [\(PDF version\)](https://www.gcmapp.net/Libraries/Payroll/Reliant_Parsonage_Change_form_pdf.sflb.ashx?download=true)
- $\Box$  Understand your new "self-employed" status with Reliant
- $\Box$  Make a well-informed decision on whether to remain in the Social Security system or to opt out
- $\Box$  Notif[y hr@reliant.org](mailto:hr@reliant.org) of your decision regarding Social Security
- $\Box$  If you are staying in the Social Security system:
	- o Decide whether to take the FICA Bonus
	- $\circ$  Notif[y hr@reliant.org](mailto:hr@reliant.org) if you would like to take the bonus
	- o Submit a new Support Goal to accept and activate the bonus (after you've received confirmation that your bonus request has been processed)
	- o Find out your options for paying your tax to the IRS.
- $\Box$  If you are opting out of the Social Security system:
	- o File [Form 4361](https://www.irs.gov/pub/irs-pdf/f4361.pdf) with the IRS
	- o Submit a new Support Goal